# オンラインサービスの使い方

☆利用者情報変更 ☆貸出・予約状況確認、延長 ☆図書購入申込(**学内者のみ**) ☆ILL申込(**要事前申請**) ☆新着情報メール配信サービス登録 ☆ASKサービス ☆施設・設備予約

1. 図書館HPからオンラインサービスにログインする

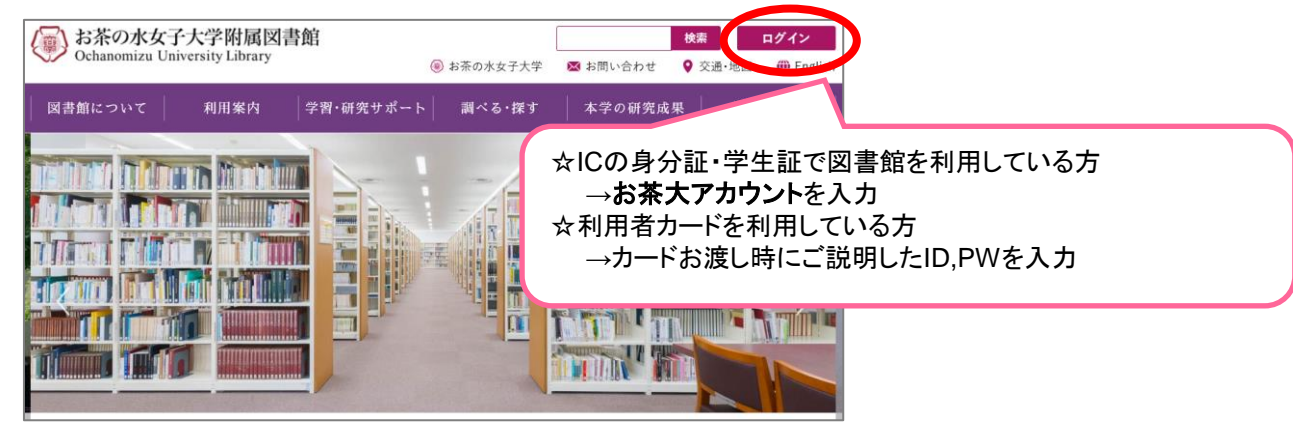

#### 2. サービスを選択する **1.**利用者情報変更 おかめさん オンラインサービス へようこそ 図書館に登録されている、連絡先などを修正することができる! "返却日お知らせメール"や"予約図書返却お知らせメール"など、図書館からの からのお知らせ お知らせはこちらに登録されている連絡先に届く 自分の名前が さはありません 表示される のお知らせ **2**貸出・予約状況確認、延長 ルアドレス> クリックで 現在借りている資料の確認や、貸出期間の延長をすることができる! スで利用す サービス選択 ■滞状況 **3.**図書購入申込 ※学内者のみ とくにありません。 図書館で購入・所蔵してほしい資料のリクエストができる! ・確認/変更する 取置状况> 学生用図書の推薦ができる!※教員のみ 取置資料はありません ・確認/予約する **4.**ILL(文献複写・貸借)※要事前申請(図書館**HP>**利用案内**>**学外からの資料の取り寄せ) <貸出停止状況> ・確認/依頼する とくにありません 学外からの資料の取り寄せの申込みができる! **TLL(文献複写・貸借)** 対象:学部生、大学院生、研究生、科目等履修生、教職員(非常勤含む) <その他の連絡事項> ・確認/依頼する とくにありません。 **5.**新着情報メール配信サービス登録 新着情報をメールで受け取ることができる! ・啓録する **6.**ASKサービス 図書館への各種質問をすることができる! ・暂間する ・確認/予約する **7.**施設・設備予約 プレゼンテーションルーム、ウェブ会議セットの予約、利用状況 利用状况 の確認ができる!

### 3-1. 利用者情報を変更する

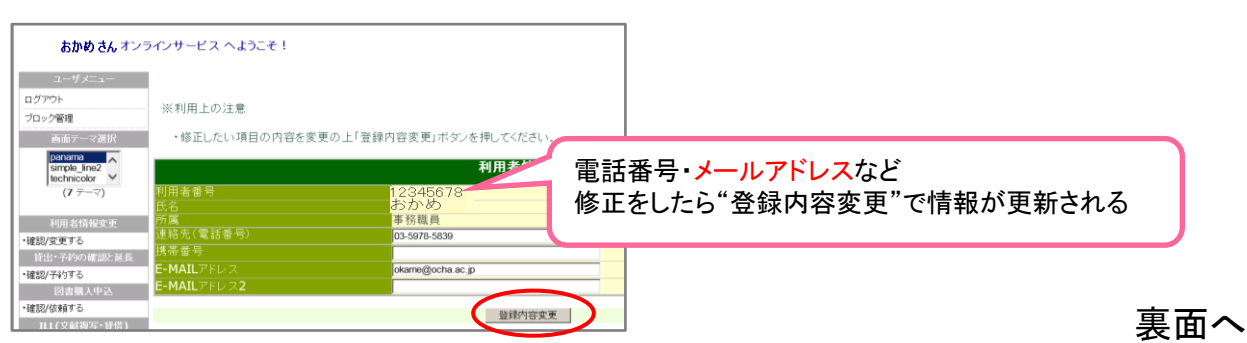

## 3-2. 貸出図書の確認と延長をする

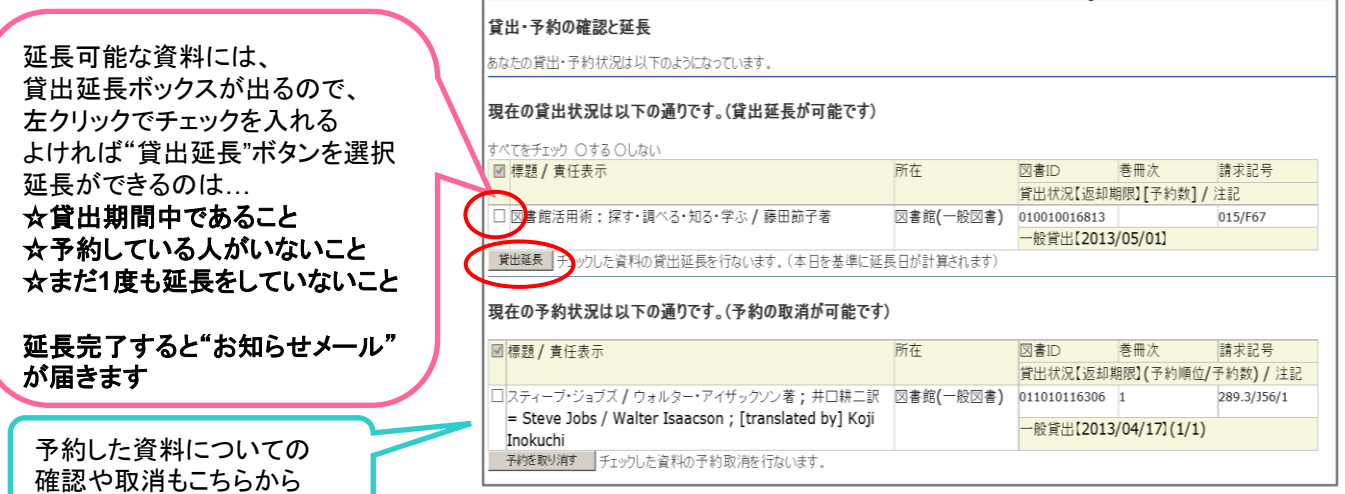

#### 3-3. 購入希望・推薦図書をリクエストする 3-4. 図書館へ質問や要望をする

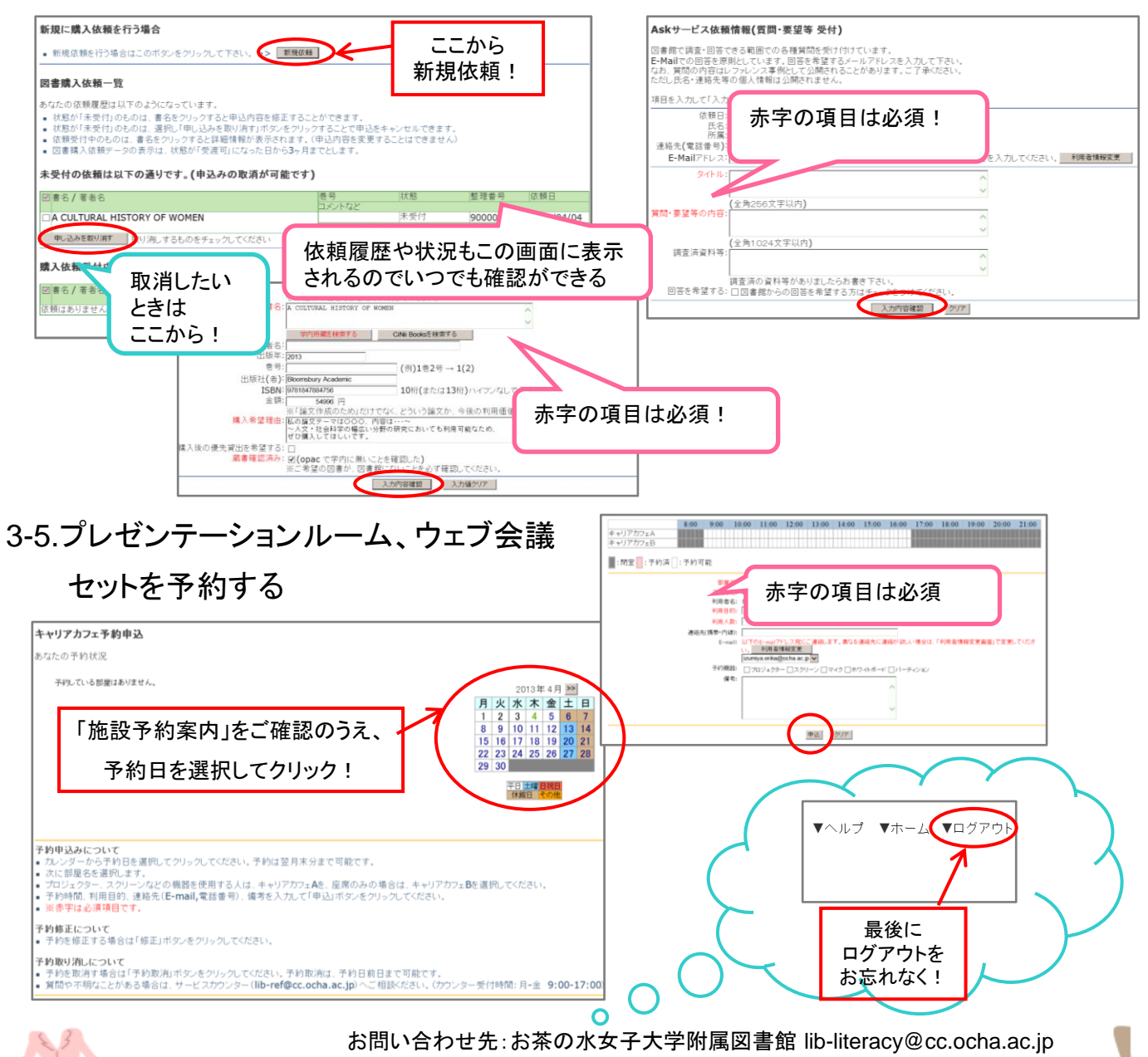